# 音声認識と画像認識を用いた案内ロボットの開発

菊池 一真<sup>1</sup>,大林 要介<sup>2</sup>,長嶋 春樹<sup>3</sup>,門田 和雄<sup>4</sup>

<sup>1</sup>宮城教育大学 初等教育教員養成課程 情報・ものづくりコース,<sup>2</sup>宮城教育大学大学院 教育学研究科 (教職大学院), 3仙台市立中田中学校, 4宮城教育大学 教育学部 技術教育講座

著者らはこれまで図書館向けの案内ロボットを開発してきた。2018年4月から7月にはプロトタイプとして開発 したロボットの演示を行い、参加者のアンケートからニーズを把握するとともに機能向上のための示唆を得た。特 に、インタラクティブなやり取りに関する要望が多かったことから、音声認識や画像認識の技術を用いた人工知 能システムの構築に着目した。本研究では、音声に対する応答の追加やジェスチャーのための画像認識機能の 追加などの改良を加えるとともに、対象を図書館から他の施設へと広げ汎用的な案内を行うロボットの開発を行 った。

キーワード: 人工知能、情報技術、ソーシャルロボット、音声認識、画像認識、案内ロボット

#### 1. はじめに

近年では案内ロボットが公共交通機関や商業施設 等で利用されるということも多く、今後も社会ではロボ ットの需要が増え、普及していくと考えられる。

著者らは本学生向けの本学附属図書館のアピー ルやサービスを音声で案内や図書の説明する対話 型ソーシャルロボットの開発を行ってきた[1]。図書館 にて展示を行い、アンケートからロボットの機能改良 等の要望を得ることで、より利用者が図書館を利用し やすいように改良を行った。また開発したロボットの 対象を図書館のみならず学内施設に広げ汎用的な 案内を行うロボットの開発を行った。本稿はそのプロ ジェクトの成果の一部をまとめたものである。

#### 2.図書館の利用者の推移

### 2.1 読書量の推移

文部科学省は、平成 30 年 4 月 5 日に子どもの読 書活動の推進の取組「子どもの読書の推進について」 [2]を発表した。読書活動は、子どもが言葉を学び、 感性を磨き、表現力を高め、創造力を豊かなものにし、 人生をより深く生きる力を身に付けていく上で欠くこと

のできないものであり、平成 12 年 12 月の教育改革 国民会議報告からも「読み、書き、話すなど言葉の教 育」を重視すべきことが提言されている。また、2018 年 4 月 20 日には「子ども読書活動の推進に関する 法律」[3] (平成 13年 12月 12日法律第 154号)に 基づき、おおむね 5 年(2018~2022 年度)にわたる 子どもの読書活動推進に関する基本方針と具体的 方策を規定する第四次「子供の読書活動の推進に 関する基本的な計画」[4]が閣議決定され、より一層、 児童生徒の読書活動が促進されている。そのため各 地で子どもの「読書離れ」が指摘されてきたが、様々 な読書活動の推進に関する取組が行われてきたこと もあり、小学生と中学生の不読率は改善傾向にある。

## 2.2 附属図書館の利用者の推移

小中学生に比べて大学生の不読率は年々と増加 傾向にあることが分かっている。全国大学生活協同 組合連合会による第 53 回学生生活実態調査[5]の 概要報告の不読率推移グラフを図 1 に示す。グラフ を見ると、1 日の読書時間が 0 分の割合が 2017 年 には 53.1 パーセントを占めている。また、本学附属 図書館では、毎年、附属図書館概要[6]を提示して

おり、その中の図書館利用推移グラフには平成25年 から平成 29 年までの開館日数、入館者数、貸出冊 数、貸出者数が公開されている。平成 27 年から平成 29 年にかけ入館者は一日平均で 138 人、平成 26 年から平成 29 年にかけて貸出冊数の合計では 3288 冊、貸出者数合計は 953 人減少している。 図 書館利用データを表 1 に示す。これらのデータから 本学においても学生の不読率が増加傾向にあると推 測できる。このような実態の背景にはスマートフォン等 の端末機器が急速に普及したことや、高等学校での 読書習慣が育まれないまま大学に進学する学生が 多いこと、その他にも学生が図書館のサービス内容 や利用方法をよく理解していないことが挙げられる。

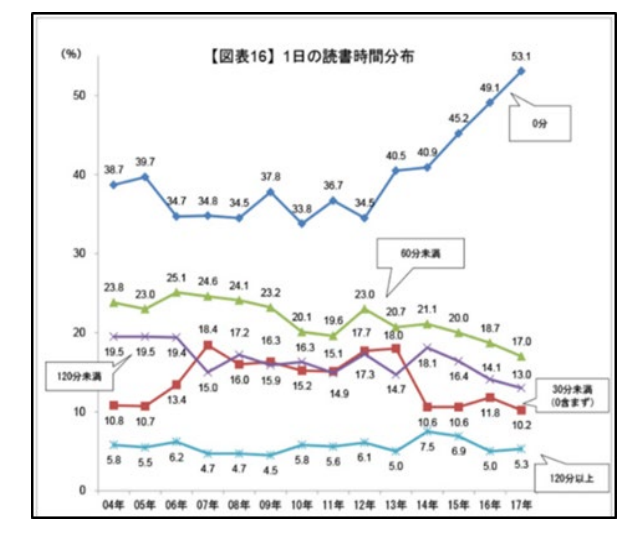

図1 大学生の 1 日の読書時間分布

表1 図書館利用推移グラフ

開館日数/入館者数

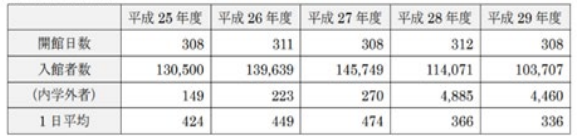

华田野

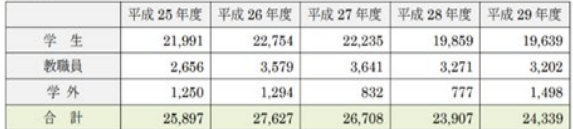

袋出者数

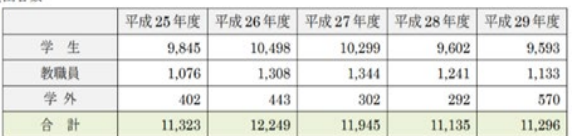

# 3. 図書館ロボットの設計・開発

# 3.1 ソーシャルロボット

ロボットは人間の代わりに工場など製造現場で作業 を行う「産業用ロボット」、災害対応、原発、水中・海 洋、宇宙、軍事などリスクを伴う環境下で、人間に代 わって作業を行う「フィールドロボット」、医療、介護福 祉、生活支援、娯楽、移動など人間の生活をより豊か にする「サービスロボット」に分類される[7]。本稿では 「サービスロボット」のうち、会話により人間の生活に 関わる「コミュニケーションロボット」に焦点をあてた。 また、「コミュニケーションロボット」の研究開発と並行 して QOL(生活の質)や生産性の向上による人間の ライフ・イノベーションを目指す「生活とサービス領域 のロボット化事業」の展開に向けて日常生活や暮らし を支援する分野を中心に期待が高まっていることに 着目した。本稿では、「コミュニケーションロボット」と 「生活とサービス領域にあるロボット」の両者を総称し て「ソーシャルロボット」と定義した[8]。

# 3.2 図書館案内ロボットの概要

近年では、通信技術の発展とインフラの普及ととも に、多くの人工知能機能はクラウドサービスの形式で 提供されている。本ロボットにも人工知能サービスを 用いることで図書館案内を行う。音声認識技術 (STT : Speech - to - Text)には Google SpeechAPI v2[9]のオンライン音声認識、自然会話にオンライン docomo 雑談会話 API[10]を使用した。利用者がマ イクを通してロボットに話しかけると、その発話を音声 入力機能が音声データとして音声信号を記録し、音 声認識でこれをテキストに変換する。その後、自然会 話が応答を行い、音声合成で返答するテキストを音 声データとしてスピーカから出力する[11]。本ロボット は本学の公式キャラクターであるみやっきょ先生をモ チーフとした。外装をレーザー加工機で加工した MDF 材と 3D プリンタで出力した PLA 樹脂で作成 している。MDF 材は中密度繊維板という板であり、 木材チップを原料とした板である。PLA 樹脂は熱に よって溶けるプラスチック素材である。

ロボットの制御にはシングルボードコンピュータ Raspberry Pi 3 Model B を使用し、マイクとスピー カを接続した。案内の音声は利用者が言葉を発する とプログラム内にあるキーワードを参照し、同一のキ ーワードが存在すれば、その応答用の言葉を発する シナリオ会話を行う仕組みである。例として技術教育 に関する本とロボットに話しかけるとロボットはプログ ラムにある技術教育というキーワードに反応し、「技術 教育に関する本は 2 階の 370.5 番台の本棚に配架さ れています。」と返答を行う。利用者の言葉がプログ ラム内に存在しない場合は雑談会話に切り替えられ、 docomo 雑談会話 API のクラウド上で作成された返 答を行う。

本ロボットを本学附属図書館に設置することを考え、 演示実験を計画した。そのために 2 つの準備を行っ た。1つは学内Wi-Fi(miyakyo-up)と Raspberry Pi の無線接続である。以前までは PC を介して有線接 続を行っていたが、持ち運びの不便さと設置する場 所の問題から無線接続が望ましいと考え、学内 Wi-Fi と接続することにした。もう 1 つは音声以外のコミュ ニケーション機能の追加である。現状では、利用者に 対して音声で本の配架場所等の案内を行うが、コミュ ニケーション機能の追加として腕にサーボモータを組 み込み、動作させることで利用者により親しみを持っ てもらえると考えた。そこで門田研究室で以前から利 用していた「マグボット」のシステムを取り入れることに した。「マグボット」とは東京都市大学小池研究室で 開発されたソーシャルロボットである[12]。このロボット はオープンソフトでソフトが公開されている、知的所 有権に縛られない、自由に改造できるといった特徴 がある。今回の演示では、マグボット機能にある端末

機器からの操作でロボットに音声発声をさせる機能と サーボモータ制御を図書館ロボットに追加した。その ためそれぞれのスピーカ、マグボット用のマイコンボ ードである Arduino、ロボットを操作するための端末 機器(iPad)を用意した。マグボット機能の追加によっ て図書館案内ロボットの左右の腕は端末機器から制 御できた。展示に向け体験者のロボットの扱い方の 理解を助長するため、簡易的な説明マニュアルとア ンケートを作成した。

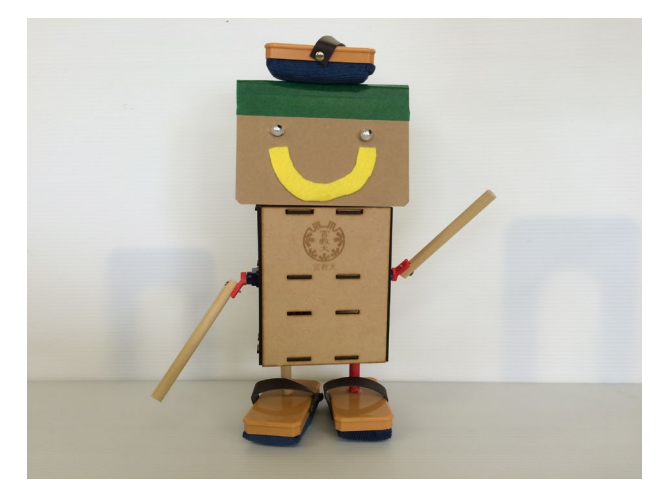

図2 図書館案内ロボット

# 3.3 本学附属図書館での演示実験

本学図書館においてロボットの演示実験を行った (図 3)。事前に図書館の方のご協力のもと、メールや ポスターで実践の宣伝を行い 30 名程の学部生、院 生、教職員の方に参加いただいた。説明会では図書 館案内ロボットの機能の説明や雑談会話・図書案内 の体験後にアンケートを実施した。21 名がロボットは 発話に対して適切な返答をしたか・ロボットを図書館 に設置したら利用したいと思うかの 2 項目 4 段階評 価のアンケートに参加した。ロボットは発話に対して 適切な返答をしたかに関しては「した」が7名「どちら かというとした」が 13 名「どちらかというとしなかった」 が 1 名だった。ロボットを図書館に設置したら利用し たいかに関しては「利用したい」が 9 名「どちらかとい うと利用したい」が 12 名だった。

ロボットの発問に対する適切な応答は「した」、「ど ちらかというとした」が大半であったが学部 3 年生から 1人「どちらかというとしなかった」という意見があり、音 声認識の精度の向上が求められていることが分かる。 図書館案内ロボットを図書館に設置したら利用したい かという項目では全員が「利用したい」「どちらかとい うと利用したい」のどちらかである。よって図書館案内 ロボットの設置は図書館利用人数向上の貢献に繋が ると考えられる。

また、自由記述欄からロボットのさらなる機能の要 望を得られた。特に意見の多かったジェスチャー機 能の追加と筐体の大型化について改良することとし た。ジェスチャー機能を音声案内時に本棚の場所を 腕で指し示すことや、利用者が近づいた時に首を動 かし注意を引く等の視覚的に利用者と対話を行う機 能を検討することとした。

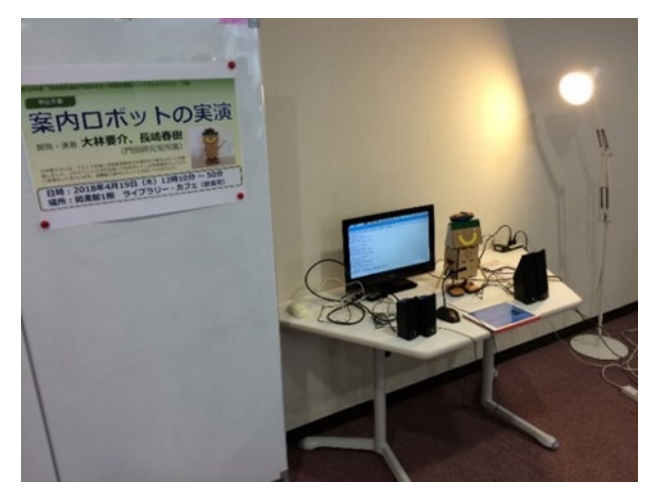

図3 図書館案内ロボットの展示

# 4. ジェスチャー機能の追加

## 4.1 腕の動作制御

ジェスチャー機能として、Rasberry Pi でサーボモ ータを制御するプログラムを追加することとした。ユー ザビリティを高めるため,入力した音声に反応して腕 を動かす機能を検討した。しかし、より動作を安定さ せ、細かい動作を可能とするために制御サーボモー タを増やす必要がある。このために電源の問題を解 決する必要が出た。以前より Raspberry Pi の電源 問題はマグボットでも生じており、Raspberry Pi に直 接サーボモータを接続する場合、電圧の問題で最大 で 2 個の制御となる。

また、特有のサーボモータの振動も発生してしまう。 そこで問題を解決するために PCA9685 搭載 16 チ ャネル PWM/サーボドライバーを使用することにした。 Raspberry Pi とサーボドライバーは I2C で接続して おり、3.3V ピンを電源の供給源とし、それとは別にサ ーボモータ用の電源は外部電源としてサーボドライ バーに接続する。これによって電源問題とサーボモ ータの振動は解消できた。サーボドライバーを用いて サーボモータを制御する た め に 、 Adafruit\_PCA9685 のライブラリをインストールし、 Raspberry Pi の I2C 接続の設定を有効化した。こ れにより 9 つのサーボモータの制御が可能となった。 また、サーボドライバーのサーボ用外部電源はスマ ートフォン用のライトニングケーブルを切断し、電源と グラウンド線だけ取り出し使用した。しかし、ロボットの 動作は順次処理であるため、音声を発し終わった後 にサーボモータが動作する。そのため音声を発して いる間サーボモータを動かし続ける処理を行うことに した。命令の同時実行を行うために threading ライブ ラリを用いた。

#### 4.2 新たな筐体の製作

アンケートの要望にあった筐体の大型化を行う。本 学附属図書館キャラクターである MUE をモチーフと した筐体を作成した。

ロボット本体にはプラスチック容器を使用した。腕は 3DCAD で設計し 3D プリンタにて出力した。関節の 肘と肩には 2 種類のサーボモータを使用した。肘に はトルクが 0.18[N・m]のサーボモータ SG90 を、肩 の負荷が大きくかかると予想される部位にはトルクが 0.73[N・m]のサーボモータ GWServo を使用した。

## 4.3 フェイストラッキング機能の追加

腕の操作以外のジェスチャー機能として利用者の 顔をカメラで認識し、追跡動作させるフェイストラッキ ング機能を Raspberry Pi Camera を利用して作成 した。 Raspberry Pi の電源を切った状態で 「CAMERA」と書かれたコネクタにカメラモジュール を接続した。カメラの向きを上下左右に動かすため、 二つのサーボモータをカメラマウント(TAMIYA 製 SG90 サーボ用ミニ 2 軸)に組み込み、カメラを取り付 け、サーボモータを動かすために Raspberry Pi の カメラモジュールを有効化した。Raspbian のメニュ ー画面から「設定」、「Raspberry Pi Configuration」 を選択し、起動した設定アプリケーションで 「Interfaces」 タブを選択し、「CAMERA」項目を 「Enable」に設定することでカメラを利用できるように した。カメラに問題が無いか確認するために、カメラ の映像をディスプレイ上に表示し確認した。画像認識 を行うにあたって OpenCV を導入した。OpenCV (Open Source Computer Vision Library)は、コン ピュータで画像や動画を処理するための様々な機能 を提供するライブラリである。画像処理とは、カメラな どから取得した外界の映像に対して、映像から何らか の情報を抽出する処理等を指し、画像認識に必要な 技術である。OpenCV のインストールを行い、 OpenCV の動作確認として、カメラモジュールからの 映像をディスプレイに表示する。解像度は camera.resolution = (320、240)と設定した。処理 時間を考慮して小さめの解像度を選択した。映像デ ータの格納し、ウィンドウに表示する。プログラムを停 止する時は、キーボードの"q"を入力する。画像の顔 を認識するための二値化処理を行う。二値化とは、画 像を白と黒の二色で表現することであり、グレースケ ール化という画像の明るさに応じてモノクロに変換す る処理が必要である。その時の画像の明るさは最も 暗い部分が 0、最も明るい部分は 255 の 256 段階の

数値で表現される。閾値を設けることでその閾値より も明るい部分を白、暗い部分を黒で表現できる。今 回は閾値を中心の値である 127 を選択した(図 4)。

人の顔の検出を行うために顔の特徴を抽出するカ スケード分類器をファイルから読み込む。分類器は OpenCV をインストールした際にシステムにインスト ールされる。分類器にグレースケール化した画像と顔 検出のための設定値を渡す。顔を検出した際に白い 枠を表示することで視覚的に顔部分が分かるようにし た。顔検出が可能になったため、画像処理で検出し た顔を追跡するようにサーボモータを組み込んだカメ ラマウントにカメラモジュールを設置する。OpenCV では画像の左上を座標の原点として、顔を検出させ る。カメラが顔を検出すると、中心からのずれを計算 する。顔部分が中心から右にずれた際にはカメラを 設置したカメラマウントを右方向に動かすことで顔を カメラの中心に捉えることができる。これによりフェイス トラッキングが問題なく動作した。

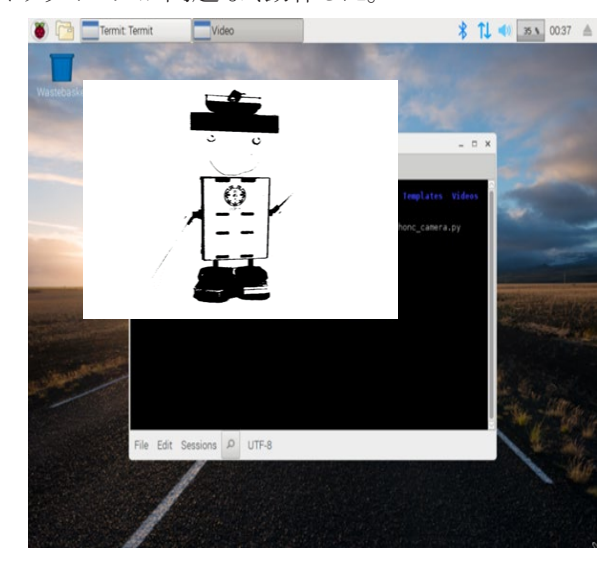

図4 二値化された映像の表示画面

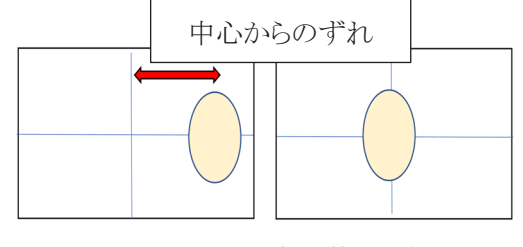

図5 カメラと顔の位置の例

#### 4.4 筐体の組み立て

作成した腕とカメラモジュールをプラスチック容器 に組み込む。顔追跡機能で使用するものと、図書館 案内のプログラムを実行する Raspberry Pi を 3D プ リンタで出力したパーツの裏表にそれぞれ設置する。

パーツは筒状のプラスチック容器に内蔵するため、 直径 150mm の円状のパーツと、Raspberry Pi を設 置するためのパーツを設計した。パーツの表にはフ ェイストラッキングを行うための Raspberry Pi、ブレッ ドボード、外部電源に必要な乾電池ボックス、サーボ ドライバーを設置した。パーツの裏には図書館案内 を行うための Raspberry Pi を設置した。プラスチック 容器には穴あけ加工し、サーボモータをはめ込んだ。 プラスチック容器の上部に作成したパーツを組み込 み、腕のサーボモータの配線を容器内で行う。

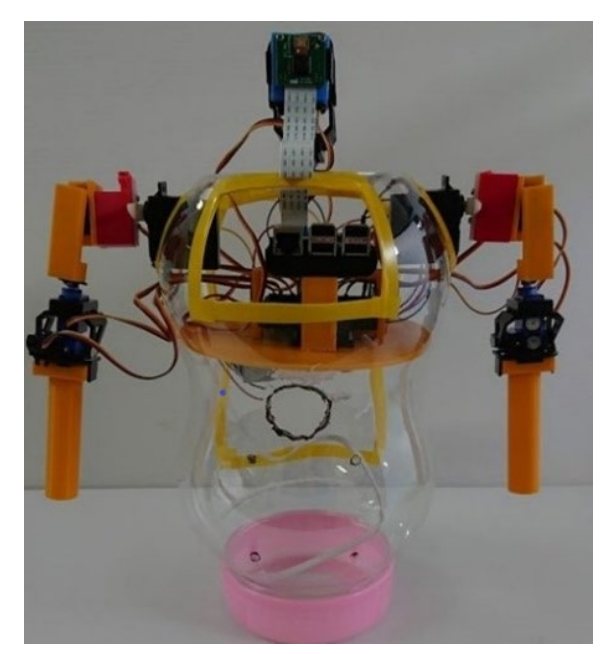

図6 作成した筐体

## 5 雑談会話機能の検討・導入

## 5.1 新たな雑談会話の検討

これまで使用してきた docomo 雑談会話 API が 2018 年 6 月末でサービス終了したため、代わりとな る雑談会話機能を使用した。また雑談会話機能を選 択する際には、図書館での演示実験のアンケート結 果にあったロボットの返答速度の改善も考慮した。こ れまでは google 音声認識 API で認識したキーワー ドがプログラム内にない場合に docomo 雑談会話へ アクセスし、返答となる言葉を受け取った。そのため、 雑談会話で返答にかかる時間は図書館案内と比較 して API にアクセスする分(約 4 秒程)長くなる。時間 を短縮するため、図書館案内機能と雑談会話機能を それぞれ独立したプログラムとして実行する。そこで Google Assistant[13] を利用することにした 。 Google Assistant とはインターネットを検索や、イベ ントやアラームの設定、ユーザの端末のハードウェア 設定の調整等、ユーザの Google アカウントから情報 を表示することができる双方向性のある AI アシスタン トである。Google Assistant を本ロボットに組み込む ことで、雑談会話機能として活用した。

Raspberry Pi から Google Assistant を呼び出す Google AIY Voice Kit を筐体に設置する。Google AIY Voice Kit とは Google が人工知能の学習を目 的として開発した AI スピーカの開発キットである。

# 5.2 Google AIY Voice Kit の導入

Raspberry Pi の設定を行う。SD カードに Google AIY Raspbian の SD イメージをホームページからダ ウンロードし、SD カードへデータをインストールする。 その後は日本語フォントのインストール、Locale の設 定、Timezone の設定、Keyboard の設定を行う。ま た、Google Assistant を使用するために Google Cloud Platform(hhtp://u0u0.net/GZ2P)からプロ ジェクトを作成する。API のサービス欄から Google Assistant API のサービスを有効にする。Google Assistant API を利用するために必要な認証情報を 入力し、クライアント ID を作成する。作成されたクライ アント ID が表示されたら、認証情報のファイル client secrets XXX.json をダウンロードし、 assistant.json にリネームして Raspberry Pi の

/home/pi/assistant.json に移動する。また、アクティ ビティ管理から「ウェブとアプリのアクティビティ」、「音 声アクティビティ」、「端末情報」をオンにする。 Google AIY Voice Kit は音声が英語で出力される ため、スマートフォンの Google Assistant アプリから 日本語の設定を行った。Google Assistant の設定 画面のデバイスから Voice Kit のデバイス名を選択 し、アシスタントの言語から日本語(日本)を選択する。

Google AIY Voice Kit を筐体の中に組み込むた めに、アクリルを円状に切り抜いたパーツをレーザー カッタ(COMNET 社 LaserPro c180)を用いて作成 し、Raspberry Pi を固定する。プラスチック容器の加 工を行い、内部に Google AIY Voice Kit を設置す る。腹部のボタンを押すことで雑談会話を行うことが 可能な機能を組み込むことができた。本ロボットは本 学附属図書館キャラクター「MUE」をモチーフとして 作成しているため、筐体を覆う外装を作成した(図7)。

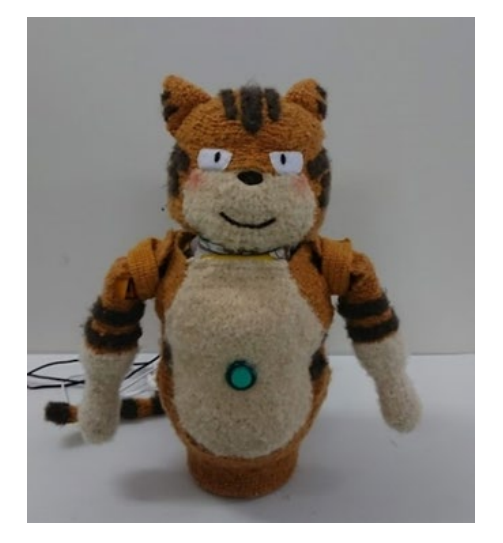

図7 筐体に外装を取り付けた様子

#### 6 画面による案内

## 6.1 ディスプレイによる館内地図の表示

演示実験を行った際には利用者から、ディスプレ イで本棚の場所を表示できないかという要望が出た ため、続いての改良点として、ディスプレイに館内地 図を表示する。始めにプレゼンーション用ソフト

(Microsoft 社 power point)を使用して、館内地図を 作成した。地図は宮城教育大学附属図書館ホーム ページの施設案内図を参考にし、1F、2F をそれぞ れ 2 分割した。HTML・CSS による地図を表示する ための web ページを作成した(図 8)。本の配架場所 に赤丸の印をつけることで視覚的に場所が把握でき る。作成した地図を音声案内時にディスプレイ上に 表示するため、Web サーバーソフトウェア(HTTP サ ーバー)の Apache を使用し、別の PC から地図を表 示するためのサーバを立てた。

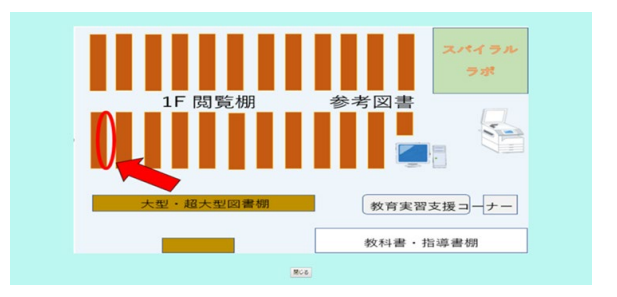

図8 Web ページ

#### 6.2 本学附属図書館での演示実験

作成したロボットを図書館で演示実験を行った。ま た、ロボットには、その季節ごとで異なる服を着させる ことで季節感のある外見にした。今回の演示は冬に 行ったためマフラーや長袖の服を着せることとした。 図書館の職員の方々を始め様々な方にロボットの機 能を知ってもらい体験していただいた。

#### 7.本学施設案内ロボットの開発

# 7.1 本学案内に関して

図書館での演示を受け、図書館以外での案内を 行うことにより案内ロボットの汎用性を広げることがで きると考えた。そのためこれまでに開発してきたロボッ トをもとに本学施設案内を行うロボットを新たに開発 することとした(図 9)。

これまでに開発したフェイストラッキング技術を応用

し、顔を検出した際に音声出力がされるように改良し た。画像認識により人間の顔を検出した時に、音声 出力の機能が働き、相手に音声による案内を行い、 場所が分からない場合や、部屋がどのような用途で 利用されているのか伝えられることにした。プログラム より、顔を検出した際には顔部分が枠で囲まれるよう になっている。顔が囲まれることで音声出力のプログ ラムが動作し、音声が出力されるようにプログラムを 作成した。

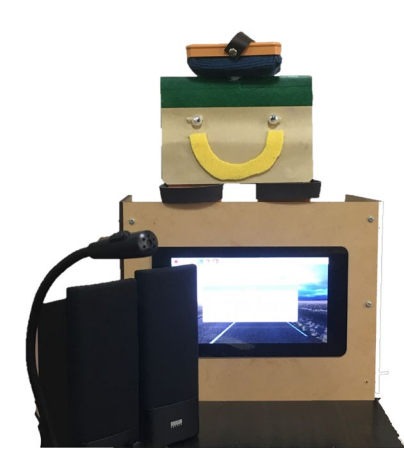

図 9 本学内施設案内ロボット

# 7.2 本学情報処理センターにて実践

本学情報処理センター1 階玄関において実践を行 った。この時間は 1 年生が講義を受ける時間になっ ており、玄関を通る 1 年生の顔をロボットに取り付け たカメラが検出すると、「おはようございます。ここは情 報処理センターです。授業は 2 階です」という音声を 出力される。出入りの際に興味を持ってロボットを見 てくれる学生が多数見受けられた。

## 7.3 音声認識の変更

これまでの音声認識には Google AIY Voice Kit を 利用しており、複数台の Raspberry Pi を利用してい た。しかし、Raspberry Pi 同士の相互に連携する必 要があり、この連携を行うことが難しいという問題が生 じた。そのため Raspberry Pi を一台でも音声認識が 行えるようにシステムを変更することにした。

音声認識を行うために今回も Google speech API v2 という Google が提供している API を利用する。こ の API によって認識した音声を文字テキストに変換 することができる。文字テキストに変換したうえで、こ れまで利用していたシナリオ会話の仕組みを採用し た。キーワードをこれまでの図書館の本の説明から学 内施設や改修工事により移動することになった技術 科の先生方や学内施設にし、対応する音声テキスト を場所の説明とした。本研究室を例に挙げると「門田 研究室」とロボットに向けて呼びかけた際に、「門田研 究室は 1 号館 3 階から管理棟 1 階に移動しました」 という音声を設定した。

### 8.おわりに

本稿では、本学附属図書館での実践とアンケート 結果より利用者が利用しやすい音声認識・画像認識 を行う案内ロボットを開発・改良した。また、ロボットの 案内機能を利用し、本学内施設の案内を行うことで 汎用性を広げることができた。実演により今後の発展 の方向性について示唆を得られた。

今回得られた調査結果を参考に案内ロボットとして の機能の向上に向け、改良・発展のために取り組ん でいく。

#### 9.参考文献

- [1]大林要介,平成 29 年度卒業論文:PBL を中心とした 中学校技術科におけるロボット教材の開発,宮城教 育大学技術科研究報告 第二十巻,pp.18-19(2018)
- [2]文部科学省ホームページ:子どもの読書活動推進の 取組~子どもの読書活動の推進について~(2018) http://www.mext.go.jp/a\_menu/sports/doku syo/suisin/index.html (2019 年 12 月 14 日最終 閲覧)
- [3] 子どもの読書活動推進ホームページ:子どもの読 書活動の推進に関する法律(2001)

http://www.mext.go.jp/a\_menu/sports/doku syo/hourei/cont\_001/001.html (2019 年 12 月 14 日最終閲覧)

- [4] 文部科学省ホームページ:第四次「子供の読書活 動の推進に関する基本的な計画」について(2018) http://www.mext.go.jp/b\_menu/houdou/30/04/14 03863.html (2019 年 12 月 14 日最終閲覧)
- [5] 全国大学生活協同組合連合会:第 53 回学生生活 実態の概要報告(2018) https://www.univcoop.or.jp/press/life/report .html (2019 年 12 月 14 日最終閲覧)
- [6] 宮城教育大学付属図書館:宮城教育大学附属図 書館概要(2018),p2 http://library.miyakyou.ac.jp/banner/about/gaiyo 2018.pdf(2019 年 12 月 14 日最終閲覧)
- [7] 独立行政法人新エネルギー・産業技術総合開発 機構,(2014)
- [8] 小林敦,ソーシャル・ロボットのアーキテクチャ試論 人間とロボットが共生する未来社会の実現に向け  $\tau(2014)$ https://www.rikkyo.ac.jp/sindaigakuin/sd/r esearch/journal201413/pdf/13\_12.pdf

(2019 年 12 月 14 日最終閲覧)

- [9] Google APIs, Google Speech API, https://console.developers.google.com/apis/ dashboard?project (2019 年 12 月 14 日最終閲 覧)
- [10]docomo Developer support,

https://dev.smt.docomo.ne.jp

(2019 年 12 月 14 日最終閲覧)

- [11]鄭立,自然会話ロボットを作ろう!Raspberry Pi と Arduino で作る人工知能,秀和システム(2016)
- [12]小池星多,おしゃべりロボット「マグボット」-ラズパイ と Arduino で電子工作-,リックテレコム(2016)

[13]Voice Kit, AIY Projects,

https://aiyprojects.withgoogle.com/voice/